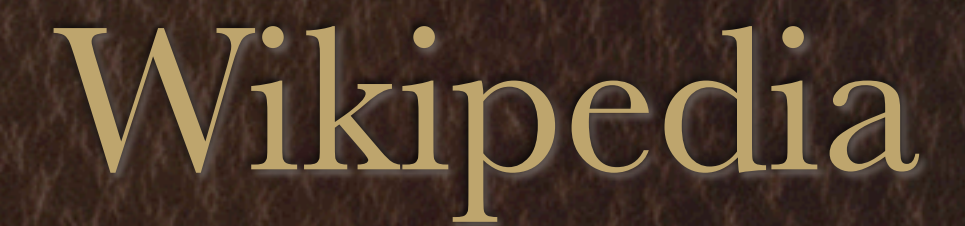

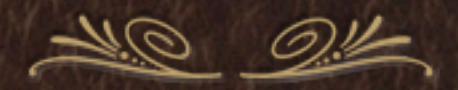

*Galipedia*

*©Cc-by-sa-3.0 ou GFDL [Galipedia \(http://gl.wikipedia.org/wiki/Portada\)](http://gl.wikipedia.org/wiki/Portada)*

<span id="page-1-0"></span>*[Luis Miguel Bugallo Sánchez](http://gl.wikipedia.org/wiki/Portada) Álvaro Pérez Vilariño*

*Índice*

*[Os cinco piares](#page-2-0) [Rexistrarse na Wikipedia](#page-3-0) [Correo electrónico](#page-4-0) [Estrutura da Wikipedia: Categorías](#page-5-0) [Contactar con outros usuarios](#page-7-0) [Páxinas de usuario](#page-8-0) [Editar unha páxina](#page-9-0) [Formato](#page-10-0)*

*[Barra de edición](#page-11-0) [Ligazóns internas](#page-13-0) [Ligazóns externas](#page-14-0) [Referencias](#page-14-0) [Inserir imaxes](#page-18-0) [Galería de imaxes](#page-19-0) [Categorizar](#page-20-0) [Crear unha nova páxina](#page-21-0)*

# Os cinco piares

<span id="page-2-0"></span>*[Índice](#page-1-0)*

**[A Wikipedia é unha enciclopedia](http://gl.wikipedia.org/wiki/Wikipedia:O_que_a_Wikipedia_non_%C3%A9)** que abrangue elementos das [enciclopedias](http://gl.wikipedia.org/wiki/Enciclopedia) xerais e especializadas, dos almanaques e dos boletíns oficiais. Todos os artigos deben ser [verificables:](http://gl.wikipedia.org/wiki/Wikipedia:Verificabilidade) o material non referenciado pode ser eliminado, así que o mellor é [achegar](http://gl.wikipedia.org/wiki/Wikipedia:Cite_as_fontes)  [fontes.](http://gl.wikipedia.org/wiki/Wikipedia:Cite_as_fontes) A Wikipedia non é lugar para expresar opinións persoais, experiencias ou argumentos. As [ideas orixinais, interpretacións ou](http://gl.wikipedia.org/wiki/Wikipedia:Wikipedia_non_%C3%A9_unha_fonte_primaria)  [investigacións](http://gl.wikipedia.org/wiki/Wikipedia:Wikipedia_non_%C3%A9_unha_fonte_primaria) non poden ser verificables, e polo tanto son inapropiados. [A Wikipedia non é](http://gl.wikipedia.org/wiki/Wikipedia:O_que_a_Wikipedia_non_%C3%A9) un conxunto de páxinas autopromocionais; unha plataforma de publicidade; un experimento de [anarquía](http://gl.wikipedia.org/wiki/Anarqu%C3%ADa) ou [democracia;](http://gl.wikipedia.org/wiki/Democracia) unha colección indiscriminada de información; nin un [directorio de ligazóns.](http://gl.wikipedia.org/wiki/Wikipedia:O_que_a_Wikipedia_non_%C3%A9#Non_.C3.A9_un_directorio_de_ligaz.C3.B3ns) Non é un xornal ou unha colección de documentos fonte; este tipo de contido debería ser incluído no [proxecto irmán da Wikimedia](http://wikimediafoundation.org/wiki/Our_projects) correspondente.

**[A Wikipedia ten un punto de vista neutral](http://gl.wikipedia.org/wiki/Wikipedia:Punto_de_vista_neutral)**, o que quere dicir que o que se pescuda é acadar non só un punto de vista particular nos artigos. Ás veces, é necesaria a presentación de diversos puntos de vista, facéndoo de xeito preciso e contextualizada, ademais de prescindir dun como "o verdadeiro" ou "o mellor". Isto implica a [citación de fontes reputadas](http://gl.wikipedia.org/wiki/Wikipedia:Cite_as_fontes) e [verificables](http://gl.wikipedia.org/wiki/Wikipedia:Verificabilidade) sempre que sexa necesario, sobre todo en casos relacionados con temas controvertidos. Cando un conflito faga non ter a neutralidade, declare o artigo como non neutral na súa [páxina de conversa,](http://gl.wikipedia.org/wiki/Wikipedia:P%C3%A1xina_de_conversa) explicando os motivos.

**[A Wikipedia é de contido libre](http://gl.wikipedia.org/wiki/Wikipedia:Dereitos_de_autor)**. Calquera pode editar. Todo o texto está dispoñible baixo a [licenza de documentación libre de](http://gl.wikipedia.org/wiki/Licenza_de_documentaci%C3%B3n_libre_de_GNU)  [GNU](http://gl.wikipedia.org/wiki/Licenza_de_documentaci%C3%B3n_libre_de_GNU) (GFDL), e por conseguinte pode ser distribuído ou ligado. Nótese que os artigos poden ser cambiados por calquera e que non existe ningún control individual exclusivo de calquera artigo; por esa razón, calquera escrito co que se contribúa pode ser editado e redistribuído sen piedade no futuro pola comunidade. Non [infrinxa os dereitos de autor](http://gl.wikipedia.org/wiki/Wikipedia:Dereitos_de_autor) ou envíe traballos ou obras con licenzas que non sexan compatibles coa GFDL.

**[A Wikipedia posúe unhas normas de conduta:](http://gl.wikipedia.org/wiki/Wikipedia:Normas_de_conduta)** respecte os seus compañeiros [wikipedistas](http://gl.wikipedia.org/wiki/Wikipedia:Wikipedistas) incluso cando non estea de acordo con eles. Compórtese [civilizadamente.](http://gl.wikipedia.org/w/index.php?title=Wikipedia:Civismo&action=edit&redlink=1) Evite os [conflitos de interese,](http://gl.wikipedia.org/wiki/Wikipedia:Conflito_de_intereses) [ataques persoais](http://gl.wikipedia.org/wiki/Wikipedia:Non_faga_ataques_persoais) e as xeneralizacións radicais. Busque o [consenso,](http://gl.wikipedia.org/w/index.php?title=Wikipedia:Consenso&action=edit&redlink=1) evite as [guerras de edicións,](http://gl.wikipedia.org/wiki/Wikipedia:Guerra_de_edici%C3%B3ns) siga a [regra das tres reversións,](http://gl.wikipedia.org/wiki/Wikipedia:Regra_das_tres_reversi%C3%B3ns) e recorde que existen 77.056 artigos na [Galipedia](http://gl.wikipedia.org/wiki/Galipedia) cos que pode traballar. Sempre hai que [presupoñer a boa fe,](http://gl.wikipedia.org/wiki/Wikipedia:Asumir_boa_fe) e non [sabotee a Wikipedia para respaldar un argumento.](http://gl.wikipedia.org/wiki/Wikipedia:Non_sabote_a_Wikipedia_para_apoiar_o_seu_punto_de_vista) Sexa aberto e [non trabe aos novatos.](http://gl.wikipedia.org/w/index.php?title=Wikipedia:Non_trabe_aos_novatos&action=edit&redlink=1)

**[A Wikipedia non ten regras fixas](http://gl.wikipedia.org/wiki/Wikipedia:Ignore_todas_as_regras)** alén dos cinco principios básicos aquí enunciados. [Sexa valente creando, trasladando e](http://gl.wikipedia.org/wiki/Wikipedia:Sexa_valente)  [modificando artigos.](http://gl.wikipedia.org/wiki/Wikipedia:Sexa_valente) Aínda que o obxectivo sexa ese, [non é necesario acadar a perfección.](http://gl.wikipedia.org/wiki/Wikipedia:Como_editar_unha_p%C3%A1xina) Non se preocupe se comete erros. Na meirande parte das veces, todas as versións vellas dos artigos quedan gardadas nun historial, así que non hai forma de que se poida estragar por accidente a Wikipedia ou destruír o seu contido irremediablemente.

# Rexistrarse na Wikipedia

<span id="page-3-0"></span>1. Calca en "Rexistro" na esquina superior dereita de calquera páxina da Wikipedia.

#### Acceder ao sistema

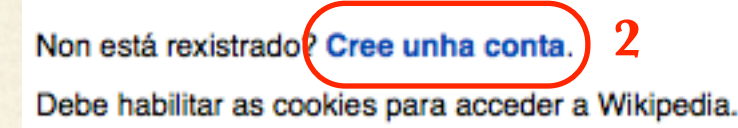

2. Calca en "Cree unha conta" 3. Comeza por introducir a palabra que che apareza e segue os pasos tal cal se expresan na páxina.

#### Crear unha conta nova

Xa ten unha conta? Acceda ao sistema

Para contribuír contra a creación automatizada de contas, introduza as palabras que aparecen na caixa de embaixo (máis información):

**areatcharm** 

**3** Lingua: Deutsch I English I Esperanto I Español I Français I Galego I Italiano I Nederlands I Português

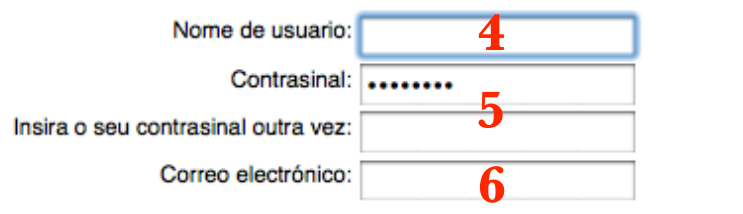

permite que se lle envíe un contrasinal novo se se esquece del. Tamén pode deixar que outras persoas se poñan en contacto con vostede desde a súa páxina de usuario ou de conversa sen necesidade de revelar a súa identidade.

Tamén pode optar por deixar aos outros que se poidan poñer en contacto con vostede a través da súa páxina de usuario sen necesidade de revelar a súa identidade.

E Lembrar o meu contrasinal neste ordenador (ata 30 días)

**7** Crear unha conta nova

4a. Nome do usuario: É recomendable que agaches a túa identidade. Non coloques datos que te identifiquen.

4b. Procura escoller un nome de usuario que non teña ningún usuario de ningunha das máis de 200 enciclopedias de todo o mundo e poderás empregar ese usuario en calquera dos proxectos. Para conseguilo, escolle unha palabra que che guste e que teña "ñ" e/ou acentos ("culleriña", "ñáñaras", "ñam-ñam")

- 6. Escribe o teu correo electrónico:
	- -É a única maneira de recuperar o contrasinal se o esqueces.

-Nin sequera os administradores o coñecerán. -Na seguinte páxina explicamos como impedir ou permitir que che envíen correos.

## Correo electrónico

<span id="page-4-0"></span>1. Unha vez rexistrado, calca en "As miñas preferencias", ligazón situada na parte superior de calquera páxina da Wikipedia.

2. Ó final da páxina verás as opcións de correo electrónico:

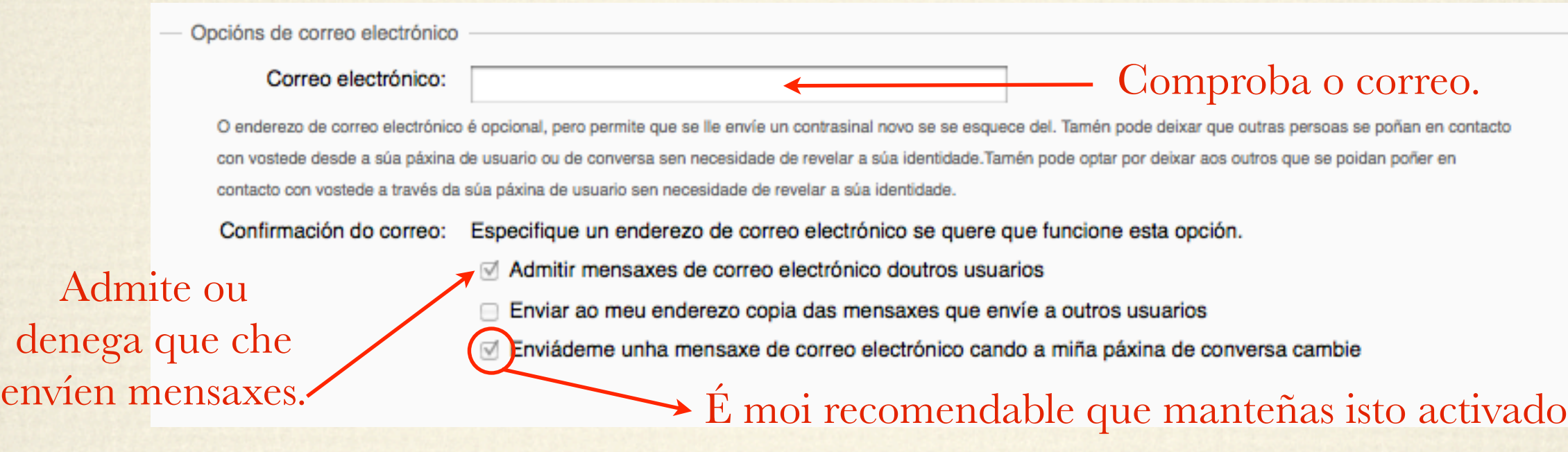

3. Enviar un email a un usuario:

As páxinas de usuario localízanse na caixa de busca escribindo User:Nome\_de\_usuario. As páxinas para conversar ou debater cun usuario, "Conversa Usuario:Nome\_de\_usuario".

Se tes activa a opción de admitir correos electrónicos, no lateral esquerdo das páxinas de usuario ou de conversa cun usuario, poderás ver a opción de enviar un correo electrónico a ese usuario.

# Estrutura da Wikipedia: Categorías

Todas as páxinas da Wikipedia están contidas en carpetas. As carpetas chámanse categorías. As categorías conteñen páxinas ou categorías. As Wikipedias teñen, polo tanto, unha estrutura en árbore.

#### A carpeta superior é [Categoría:Índice.](http://gl.wikipedia.org/wiki/Categor%25C3%25ADa:%25C3%258Dndice)

<span id="page-5-0"></span>*[Índice](#page-1-0)*

Para saber as categorías en que está unha páxina ou unha categoría, tes que ir ó final desa páxina. Verás un texto que pon "Categoría:....". Calcando sobre o texto que aparece despois da palabra categoría poderás ir á carpeta que contén a páxina ou categoría en que estás.

Por exemplo, a páxina [Apolo](http://gl.wikipedia.org/wiki/Apolo) está en "Mitoloxía en progreso", "Mitoloxía grega". Cando unha páxina está nunha categoría "...en progreso" é porque esa páxina necesita máis datos, está inacabada.

Categorías: Mitoloxía en progreso | Mitoloxía grega | [amosar]

Podes crear cantas páxinas queiras, pero non podes crear categorías novas.

Todas as páxinas deben estar, cando menos, nunha categoría (categorizadas). Máis tarde aprenderemos a categorizar.

# Estrutura da Wikipedia

En [Categoría:Índice](http://gl.wikipedia.org/wiki/Categor%25C3%25ADa:%25C3%258Dndice) hai as seguintes subcategorías:

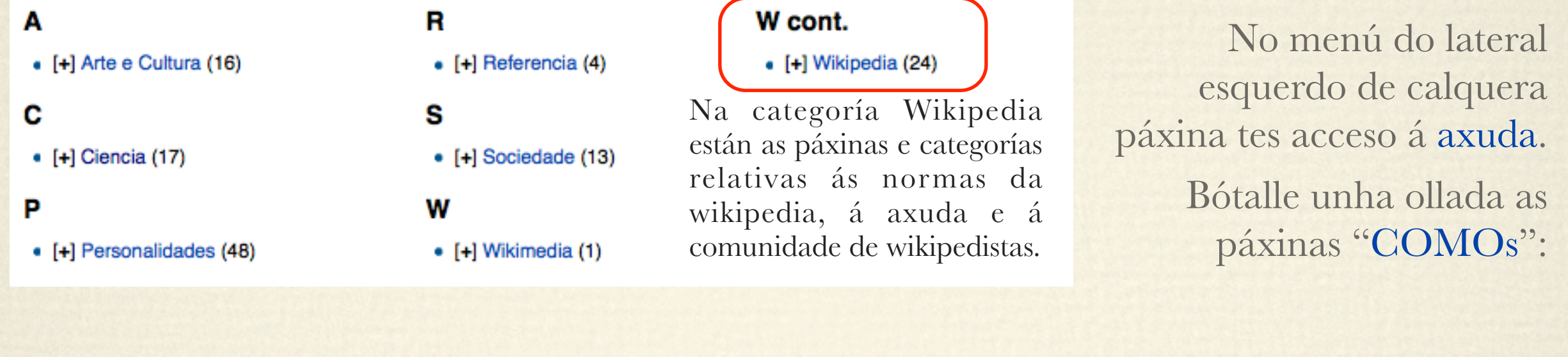

#### в

· Wikipedia:Como borrar páxinas

#### C

- **Axuda:Cambios recentes**
- · Axuda:Cambios relacionados
- · Wikipedia:Como comezar a colaborar
- COMO
- · Wikipedia:Como contactar con outros usuarios
- · Wikipedia:Como crear unha páxina

#### D

- · Wikipedia:Como doar materiais
- Е
- · Wikipedia:Como editar unha páxina

#### E cont.

- · Wikipedia:Como engadir imaxes
- · Wikipedia:Como escribir un bo artigo
- · Wikipedia: Etiquetas TeX

- · Wikipedia:Como facer que as imaxes pesen pouco
- · Wikipedia:Como facer táboas
- · Wikipedia:Ficheiros multimedia

#### н

· Wikipedia:Homónimos

· Wikipedia:Ligazóns interlingüísticas

#### М

· Wikipedia:Como mellora-la miña sinatura

#### M cont.

- · Wikipedia: Mensaxes predefinidas
- · Wikipedia: Modelo de Taxonomía
- · Wikipedia:Modelos

· Wikipedia: Preferencias de usuario

#### R

- · Wikipedia: Como redireccionar unha páxina
- · Wikipedia:Como rexistrarse

#### т

*<u>PANDARPHOTOSIA PROMPADARPHOTOSI</u>* 

· Wikipedia: Como trocar o nome dunha páxina

### Contactar con outros usuarios

Ó pouco de rexistrarte, recibirás unha mensaxe. Saberás que recibiches unha mensaxe porque, ó acceder a unha nova páxina, verás unha banda laranxa. Se calcas nunha das dúas ligazóns desa banda, iras á túa páxina de conversa.

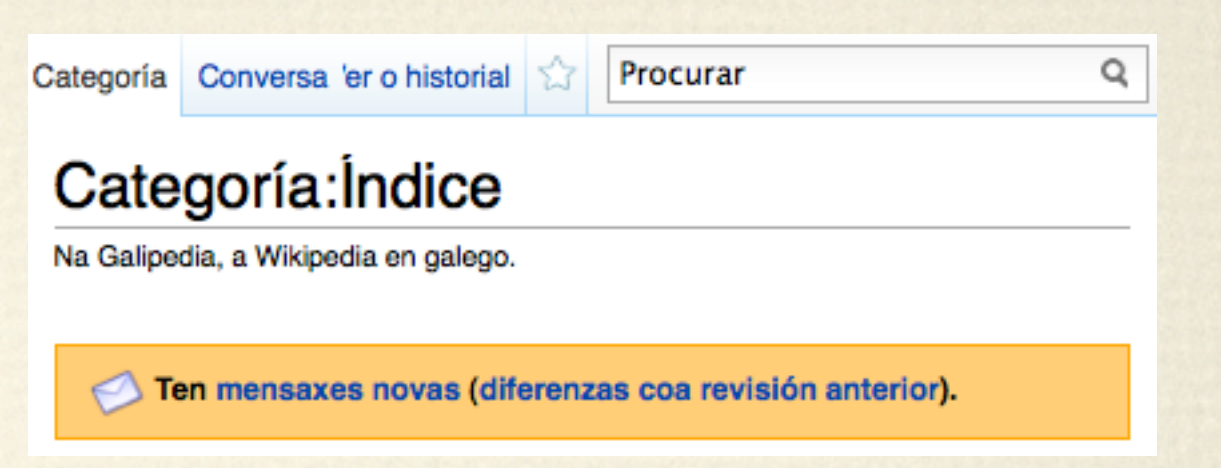

[editar]

Á túa páxina de conversa podes acceder desde calquera páxina se estás rexistrado. Só tes que calcar na ligazón que pon "A miña conversa"

A Alumno IESMGB A miña conversa As miñas preferencias A miña lista de vixilancia As miñas contribucións Saír ao anonimato

#### Contactar cun usuario

Tódolos usuarios teñen unha páxina persoal (Usuario:Nome de usuario) e unha páxina de conversa (Conversa Usuario:Nome de usuario) para que os demais usuarios se dirixan a el. O procedemento para contactar persoalmente con outro usuario, pode realizarse de diversos xeitos.

- 1. Accede á páxina de conversa do usuario:
	- 1. Se sabes o nome de usuario co que desexas contactar, podes facer unha busca escribindo na caixa de procura Conversa Usuario: Nome de usuario.
	- 2. Se por un casual accedes á páxina de usuario (Usuario: Nome de usuario) do usuario co que desexas contactar, repara en que, se premes na lapela conversa que está na parte superior da páxina, accedes á súa páxina de conversa.
	- **I[maxe](http://gl.wikipedia.org/wiki/Wikipedia:Como_contactar_con_outros_usuarios) [r](http://gl.wikipedia.org/wiki/Wikipedia:Como_contactar_con_outros_usuarios)ecollida de [Como contactar c](http://gl.wikipedia.org/wiki/Wikipedia:Como_contactar_con_outros_usuarios)on [outros usuarios](http://gl.wikipedia.org/wiki/Wikipedia:Como_contactar_con_outros_usuarios)**
- 2. Preme enriba da lapela *editar* (na parte superior da páxina).
- 3. Vai ó final da páxina e escribe o contido que desexes.
- 4. Ó rematares de escribir, asina facendo clic no botón que ten como debuxo un lapis azul asinando.
- 5. Garda os cambios que realizaches premendo en "Gardar a páxina".

Para asinar usa este botón  $A$  $\triangleright$  Axuda

<span id="page-7-0"></span>*[Índice](#page-1-0)*

### Páxinas de usuario

A Alumno IESMGB A miña conversa As miñas preferencias A miña lista de vixilancia As miñas contribucións Saír ao anonimato

A túa páxina de usuario é unha ligazón vermella porque está baleira.

Repara nas páxinas de usuario doutros usuarios para crear a túa.

<span id="page-8-0"></span>*[Índice](#page-1-0)*

Na túa páxina de usuario podes colocar os teus datos persoais (non recomendable), facer apuntamentos sobre o labor que desenvolviches na wikipedia, anotar cousas para non esquecelas...

Lembra que a Galipedia non é unha páxina de autopromoción ou un chat.

Está prohibido colocar datos con trasfondo ideolóxico ou relixioso.

Se colocas un dato como "traballo nesta empresa", terás que ter sumo coidado á hora de editar en calquera páxina relativa a esa empresa e ó seu labor; mesmo sería posible que se che prohibise editar nesas páxinas e que se borrase todo o traballo que previamente fixeras.

Non varíes as páxinas de usuario dos demais, está prohibido. Unicamente pode facelo un administrador cando ve algo impropio.

Tamén se poden crear subpáxinas de usuario para, por exemplo, facer galerías de fotos coas imaxes que subiches. Para o mesmo, terías que editar a túa páxina de usuario e escribir (substituíndo Nome\_de\_usuario polo teu nome de usuario) [[Usuario:Nome\_de\_usuario/ Galería de fotos|Galería de fotos]]. Ó gardar, verás unha ligazón vermella que pon "Galería de fotos". Calcando sobre a ligazón, poderás comezar a compoñer a páxina.

As páxinas e subpáxinas de usuario non se categorizan.

## Editar unha páxina

<span id="page-9-0"></span>Todo o relativo á edición está pormenorizadamente explicado na axuda das Wikipedias. As páxinas en que se inicia dita explicación son [Como editar unha páxina](http://gl.wikipedia.org/wiki/Wikipedia:Como_editar_unha_p%25C3%25A1xina) (resumo) e [Guía de](http://gl.wikipedia.org/wiki/Wikipedia:Gu%25C3%25ADa/Edici%25C3%25B3n)  [edición](http://gl.wikipedia.org/wiki/Wikipedia:Gu%25C3%25ADa/Edici%25C3%25B3n) (exposición máis extensa).

Coa excepción dunhas poucas páxinas protexidas, cada páxina ten unha ligazón que di "editar" que che permite editar a páxina que estás a ler. Trátase da característica máis básica da Wikipedia, e permíteche levar a cabo correccións e engadir cousas aos artigos. Se engades información a unha páxina, por favor, dá referencias, porque as afirmacións non referenciadas poden ser eliminadas.

Vai á zona de probas e preme sobre a lapela "editar". Isto abrirá unha ventá de edición co texto desa páxina. Engade algo divertido e interesante ou "Hai alguén aí?", logo fai clic en "Gardar a páxina" e comproba o que fixeches! Ten coidado de asegurarte de que estás a editar a páxina da zona de probas e non o texto desta guía!

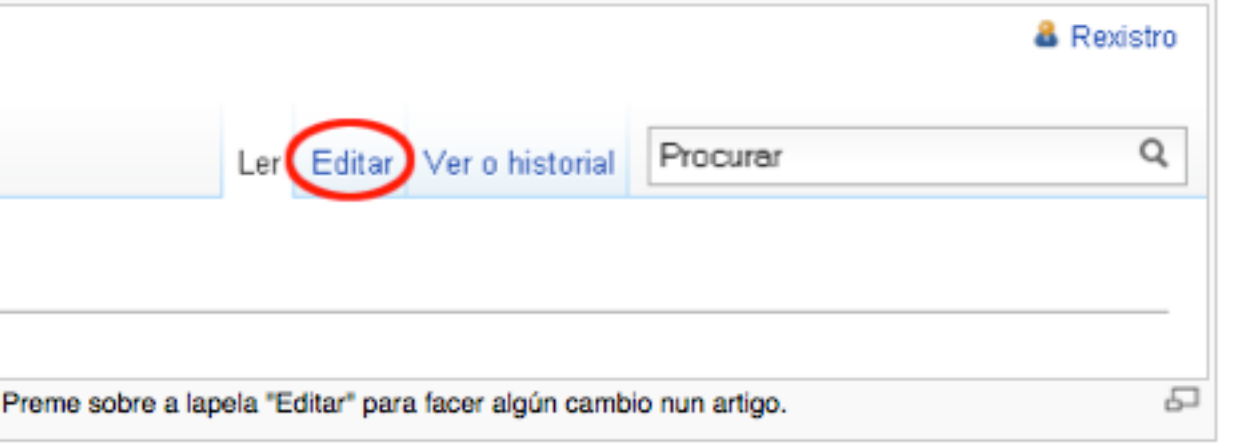

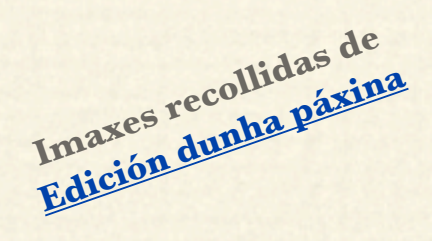

Antes de premeres en "Gardar a páxina", considérase de bo gusto inserir unha explicación amable dos teus cambios na caixa do resumo de edición que está entre a ventá de edición e os botóns de vista previa e gardar. Pode ser curto e conciso; por exemplo, se soamente escribes "ortografía", a xente saberá que fixeches correccións na lingua. Ademais, se o cambio que realizaches na

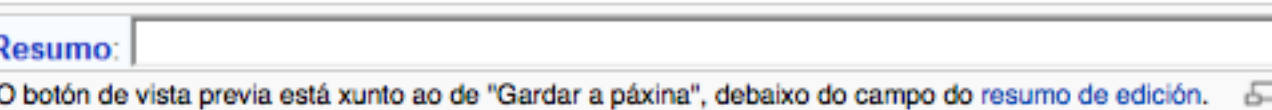

páxina é pequeno, como corrixir un erro ortográfico ou gramatical, lembra seleccionar a caixa "Esta é unha edición pequena" (esta opción só está dispoñible se es un usuario rexistrado).

### Formato

<span id="page-10-0"></span>Para saber como dar formato a unha páxina, débese reparar no que outros usuarios fixeron noutras páxinas editándoas para ver como fixeron.

### Negra e cursiva

Na Wikipedia, os nomes do tema do artigo escríbense en negra a primeira vez que se mencionan no artigo. Por exemplo, o artigo [Manuel Rivas](http://gl.wikipedia.org/wiki/Manuel_Rivas) comeza así:

Manuel Rivas Barrós, nado no barrio coruñés de Montealto o 26 de outubro de 1957, é un escritor, poeta, ensaísta e xornalista galego.

A cursiva úsase para os títulos de libros, películas, álbums e videoxogos. Se algún elemento dos citados antes é o principal do que trata o artigo, a primeira vez que apareza nel estará en negra e cursiva.

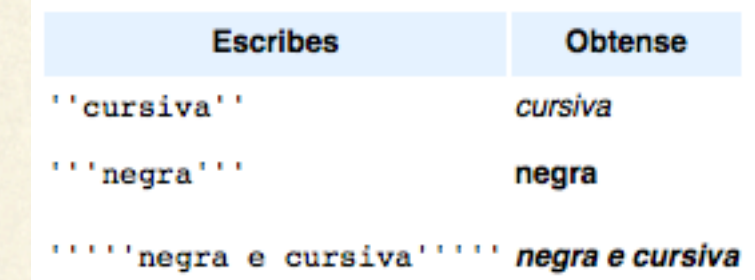

Para obter máis información sobre cando usar a negra e mais a cursiva, olla [o Libro de estilo.](http://gl.wikipedia.org/wiki/Wikipedia:Libro_de_estilo)

### Cabeceiras

Cando se fai un artigo novo, o mesmo nome do artigo funciona como título. Se se desexa facer un subtítulo, o procedemento é o que aparece no cadro:

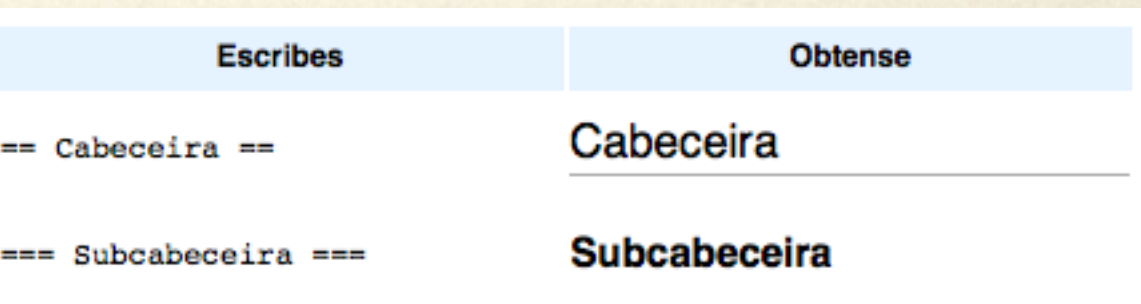

# Barra de edición

- 1. Negriña
- 2. Cursiva
- 3. Incorporar imaxe (verémolo despois).
- 4. Asinar
- 5. Crear ligazóns internas e externas (verémolo máis tarde).
- 6. Facer referencias (verémolo máis tarde).
- 7. Ó calcar, podemos despregar isto: As cabeceiras verémolas despois.
- 7a. **<nowiki>**O texto entre estes marcadores vese tal cal**</nowiki>**. Se entre eses marcadores escribimos "<br/>big>Texto grande</big>", a orde de letra grande non funcionará e veremos exactamente ese texto.

7b. **<br />** Novo parágrafo. Non se debe usar esta orde nos artigos. En vez desta orde, **para crear un novo parágrafo, débese premer 2 veces a tecla "enter" ou "intro".**

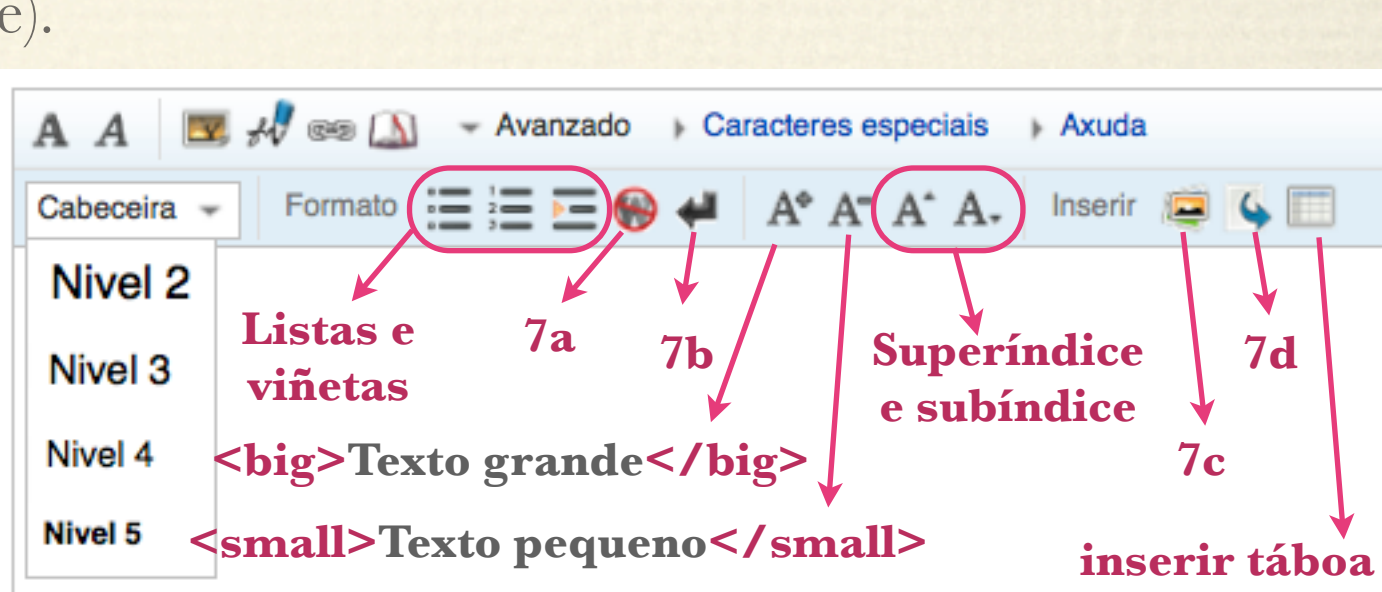

**1 2 3 4 5 6 7 8**

Avanzado Caracteres especiais

Axuda

 $\circledcirc$ 

7c. Inserir unha galería de imaxes. Veremos isto máis adiante.

7d. Inserir unha redirección: Se un quere que a busca do termo "Compostela" redirixa nunha busca a "Santiago de Compostela", debe escribir o texto que aparece ó calcar neste botón e cumprimentalo.

<span id="page-11-0"></span>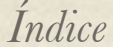

## Barra de edición

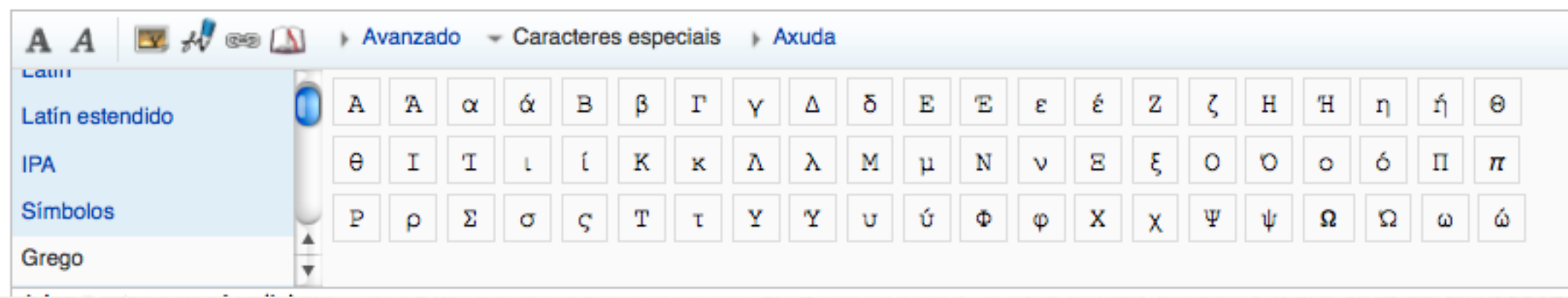

#### 8. Caracteres especiais.

Calcando nesta ligazón ábrese un menú que achega diferentes posibilidades de alfabetos. Podemos escoller o alfabeto latino, grego, cilírico..., e escribir grafemas destes alfabetos sen maior esforzo.

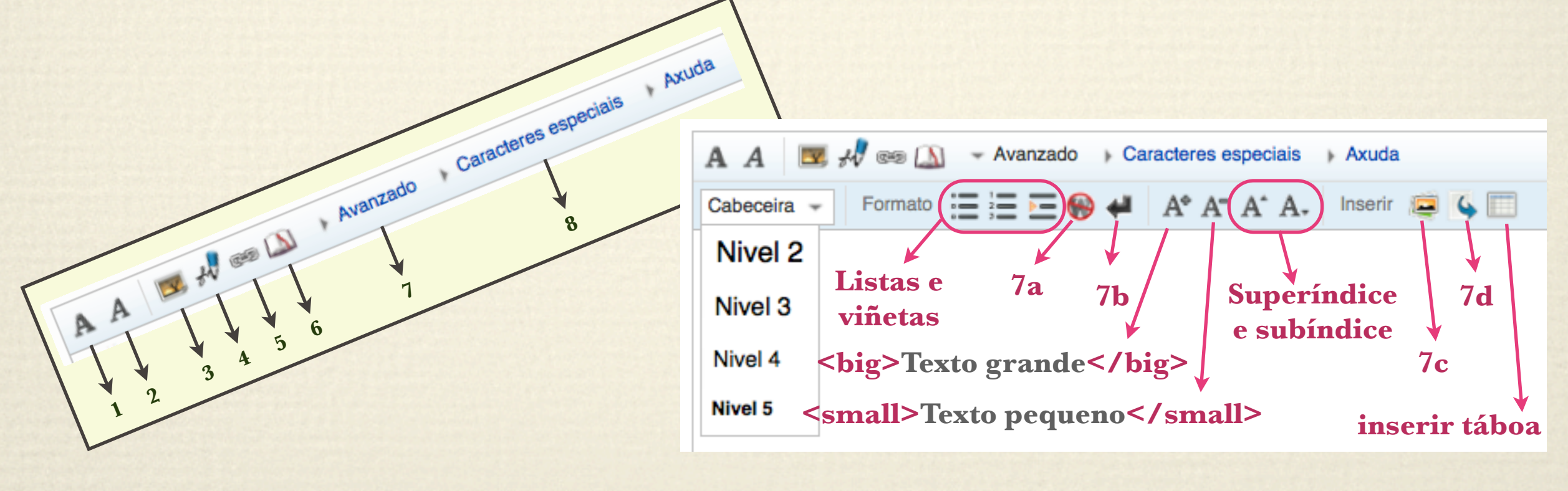

### Ligazóns internas

As ligazóns entre os artigos da Wikipedia son moi importantes. Estas ligazóns, fáciles de crear, axudan a un mellor acceso á información relacionada co artigo que se está a ler, favorecendo a utilidade da Wikipedia.

#### Cando (non) ligar

É moi útil engadir ligazóns aos artigos, pero demasiadas ligazóns poden distraer. Isto é o motivo polo que só se debería ligar a primeira aparición dunha palabra. As seccións principais poden ter máis ligazóns.

A observación doutros artigos da Wikipedia pódeche axudar a aprenderes cando engadir ligazóns. Olla a páxina dos artigos de calidade para obteres unha lista de artigos de alta calidade.

#### Como ligar as páxinas

Para facer unha ligazón a outra páxina da Wikipedia (chamada ligazón interna), pon o texto entre dous corchetes, deste xeito:

```
[ [Bugallo]] = Bugallo
```
Se queres ligar un artigo, pero [m](http://gl.wikipedia.org/wiki/Wikipedia:Gu%25C3%25ADa/Ligaz%25C3%25B3ns_internas)ostrar outro te[x](http://gl.wikipedia.org/wiki/Wikipedia:Gu%25C3%25ADa/Ligaz%25C3%25B3ns_internas)to na ligazón, podes conseguilo engadindo unha ba[r](http://gl.wikipedia.org/wiki/Wikipedia:Gu%25C3%25ADa/Ligaz%25C3%25B3ns_internas)ra vertical (|) segui[d](http://gl.wikipedia.org/wiki/Wikipedia:Gu%25C3%25ADa/Ligaz%25C3%25B3ns_internas)a [d](http://gl.wikipedia.org/wiki/Wikipedia:Gu%25C3%25ADa/Ligaz%25C3%25B3ns_internas)o texto alternativo. Por exemplo:<br>
[[Burro|Equus asinus]] = Equus asinus<br> **Iamén nodes facer cua [Ligazón](http://gl.wikipedia.org/wiki/Wikipedia:Gu%25C3%25ADa/Ligaz%25C3%25B3ns_internas)s [i](http://gl.wikipedia.org/wiki/Wikipedia:Gu%25C3%25ADa/Ligaz%25C3%25B3ns_internas)n[ternas](http://gl.wikipedia.org/wiki/Wikipedia:Gu%25C3%25ADa/Ligaz%25C3%25B3ns_internas)**

 $[$ [Burro Equus asinus]] = Equus asinus

Tamén podes facer que a ligazón leve ata unha sección específica:

 $[$ [Cruceiro#Orixe|orixe dos cruceiros]] = orixe dos cruceiros

Se queres que o texto da ligazón se amose en cursiva ou negra, insire os dobres corchetes dentro dos apóstrofos correspondentes segundo o que desexas obter. Así:

" [[Cantares gallegos]]" = Cantares gallegos

Comproba as ligazóns para aseguráreste de que apuntan cara ao artigo correcto. Por exemplo, Miño apunta ao artigo sobre o concello da provincia da Coruña, mentres que río Miño é o título do artigo sobre o río máis importante de Galicia. Ademais, hai tamén páxinas de homónimos que non son artigos, pero que conteñen ligazóns a artigos con títulos similares. Algunhas como Lima (homónimos) son obvias, mentres que outras como Xeorxia usan títulos xenéricos. Estes títulos fan que a barra vertical sexa especialmente útil, xa que un artigo titulado Cadrado (álxebra) é moito menos lexible que Cadrado.

#### Categorías

[editar]

Tamén podes (e debes) incluír o artigo nunha categoría con outros dun tema relacionado. Simplemente escribe [[Categoría:]] e pon o nome da categoría entre os dous puntos e os corchetes de peche.

É moi importante inserir unha ou varias categorías correctas para que os demais poidan atopar facilmente o teu traballo. A mellor maneira de decidir que categorías lle acaen mellor é revisar as que levan os artigos relacionados. Por exemplo, se redactas un artigo sobre un tipo de árbore, terías que mirar outro artigo sobre outro tipo de árbore para ver que categorías poderían ser as axeitadas.

<span id="page-13-0"></span>*[Índice](#page-1-0)*

[editar]

**Índice** [mostrar]

[editar]

### Ligazóns externas

Se desexas facer unha ligazón externa, tes varias alternativas dependendo do texto que desexes que apareza na páxina.

Se o que desexas é que apareza o texto da ligazón por enteiro, non tes máis ca escribilo:

http://conxugador.cilenis.com/.Verase así: http://conxugador.cilenis.com/

Se o que desexas é que apareza un número, podes escribilo entre corchetes:

[[http://conxugador.cilenis.com/](http://conxugador.cilenis.com)]. Verase así:

<span id="page-14-0"></span>*[Índice](#page-1-0)*

Se desexas que o texto que apareza sexa diferente, tes que escribir a continuación da ligazón, pero dentro dos corchetes, separado por un espazo, o texto que desexas que apareza: [[http://conxugador.cilenis.com/ Conxugador de verbos\].](http://conxugador.cilenis.com/%5D) Verase así: Conxugador de verbos

# Referencias

É obrigado referenciar os datos. Aqueles datos non referenciados poden ser borrados sen previo aviso.

A elaboración de citas ou referencias semella nun primeiro momento un tanto complicada. O preferible é mirar como se referencia nun artigo de calidade e, ó tempo, estudar os botóns que hai por riba da caixa de edición.

Repararemos para comprender como se fan as referencias no artigo sobre Castelao

### Referencias

#### No apartado ["Primeiros anos"](http://gl.wikipedia.org/wiki/Alfonso_Daniel_Rodr%25C3%25ADguez_Castelao%23Primeiros_anos) do artigo sobre Castelao podemos ver o seguinte:

Naceu o 30 de xaneiro de 1886<sup>[1]</sup> en Rianxo, sendo o primeiro fillo de Mariano Rodríguez Dios, mariñeiro dedicado a facer velas para barcos<sup>[2]</sup> (m. 12 de novembro de 1932), e de Joaquina Castelao Gemme (m. 24 de xaneiro de 1945). O mesmo día do seu nacemento foi bautizado na igrexa de Santa Comba, sendo os seus padriños Pilara e Francisco Castelao, irmáns da nai<sup>[2]</sup>.

Entre corchetes, os superíndices co número 1 e 2, indican que ó fimal da páxina hai unha cita ou referencia. Se calcamos sobre o número, iremos á cita do final de páxina correspondente. Se na cita de final de páxina calcamos sobre a frecha, iremos ó texto.

No final do artigo, encontramos as seguintes citas ou referencias ligadas co texto anterior:

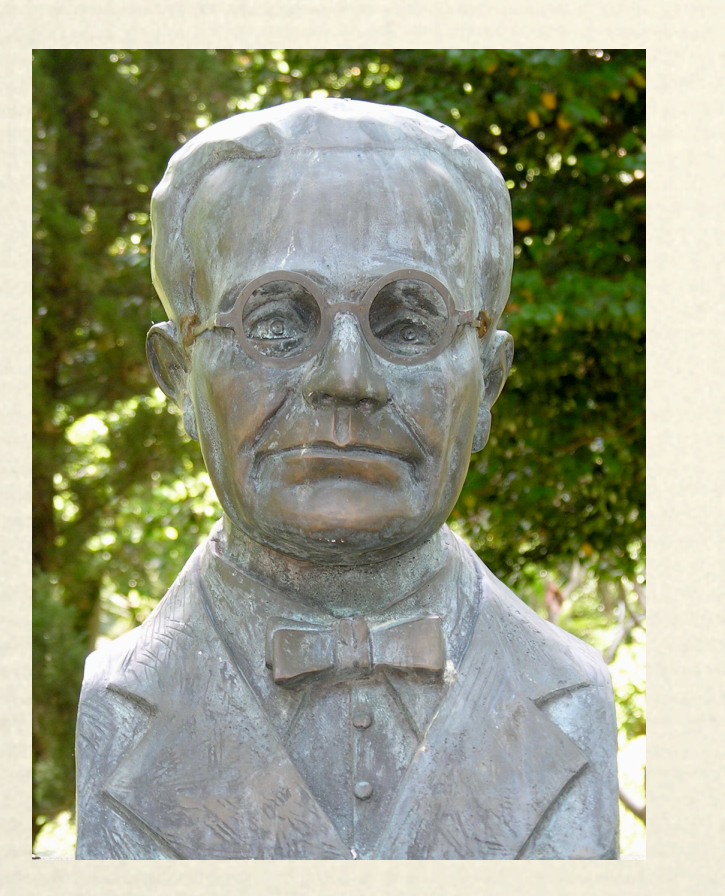

1. 1 A data do 30 de xaneiro está hoxe admitida por tódolos autores, e así consta na súa partida de bautismo: "En la Iglesia Parroquial da Santa Columba de la Villa de Rianjo, distrito municipal del mismo nombre, provincia de La Coruña, a treinta de enero de mil ochocientos ochenta y seis, yo, el Licenciado José Magariños, Párroco propio de la misma, bauticé solemnemente, puse los Santos Oleos y por nombre Alfonso Daniel Manuel a un niño que nació a las diez de la mañana del mismo día en la calle del Cabo de la Villa, número veintinueve, hijo de Mariano Rodríguez, de oficio marinero, y de Joaquina Castelao" (reproducido en La Voz de Galicia, 26 de xaneiro de 1986). Non obstante, a partida de nacemento emitida polo Rexistro Civil de Rianxo fixa a data no día anterior, e escribe que [Manuel Rodríguez Dios] "presentado con objeto de que se inscriba en el Registro Civil un niño, y al efecto como tío del mismo, declaró: que dicho niño nació en la casa de José Ramón Castelao el veinte y nueve de enero pasado a las diez de la mañana; que es hijo legítimo de Mariano Rodríguez Dios, natural de esta villa de Rianjo, provincia de Coruña, de edad de veinte y seis años, de ocupación marinero, y de Joaquina Castelao Gemme, natural de esta de Rianjo, provincia de Coruña, de edad veinte y ocho años, dedicada a las ocupaciones propias de su sexo" (reproducido en El País, 19 de xullo de 1984). Debe facerse constar que o Rexistro Civil se instaurou en 1870 e establecía que os meniños só podían ser inscritos transcorridas 24 horas de vida. 2. 1<sup>2,02,12,22,32,4</sup> Biografía de Castelao en galespa.com.ar @.

## Referencias

#### [Editemos o apartado](http://gl.wikipedia.org/w/index.php?title=Alfonso_Daniel_Rodr%25C3%25ADguez_Castelao&action=edit§ion=2) e reparemos en como se escribiu o texto anterior:

Naceu o [[30 de xaneiro]] de [[1886]]<ref>A data do 30 de xaneiro está hoxe admitida por tódolos autores, e así consta na súa partida de bautismo: ''"En la Iglesia Parroquial da Santa Columba de la Villa de Rianjo, distrito municipal del mismo nombre, provincia de La Coruña, a treinta de enero de mil ochocientos ochenta y seis, yo, el Licenciado José Magariños, Párroco propio de la misma, bauticé solemnemente, puse los Santos Oleos y por nombre Alfonso Daniel Manuel a un niño que nació a las diez de la mañana del mismo día en la calle del Cabo de la Villa, número veintinueve, hijo de Mariano Rodríguez, de oficio marinero, y de Joaquina Castelao"'' (reproducido en ''La Voz de Galicia'', 26 de xaneiro de 1986). Non obstante, a partida de nacemento emitida polo Rexistro Civil de Rianxo fixa a data no día anterior, e escribe que [Manuel Rodríguez Dios] ''"presentado con objeto de que se inscriba en el Registro Civil un niño, y al efecto como tío del mismo, declaró: que dicho niño nació en la casa de José Ramón Castelao el veinte y nueve de enero pasado a las diez de la mañana; que es hijo legítimo de Mariano Rodríguez Dios, natural de esta villa de Rianjo, provincia de Coruña, de edad de veinte y seis años, de ocupación marinero, y de Joaquina Castelao Gemme, natural de esta de Rianjo, provincia de Coruña, de edad veinte y ocho años, dedicada a las ocupaciones propias de su sexo"'' (reproducido en ''El País'', 19 de xullo de 1984). Debe facerse constar que o Rexistro Civil se instaurou en 1870 e establecía que os meniños só podían ser inscritos transcorridas 24 horas de vida.</ref> en [[Rianxo]], sendo o primeiro fillo de Mariano Rodríguez Dios, mariñeiro dedicado a facer velas para barcos<ref name=galespa>[[http://www.galespa.com.ar/](http://www.galespa.com.ar/castelaorodriguezbiografia.htm) [castelaorodriguezbiografia.htm](http://www.galespa.com.ar/castelaorodriguezbiografia.htm) Biografía de Castelao en galespa.com.ar].</ref> (m. 12 de novembro de 1932), e de Joaquina Castelao Gemme (m. 24 de xaneiro de 1945). O mesmo día do seu nacemento foi bautizado na igrexa de Santa Comba, sendo os seus padriños Pilara e Francisco Castelao, irmáns da nai<ref name=galespa/>.

Hai tres tipos de referencias neste texto:

- A primeira escríbese entre os marcadores **<ref>**  $\epsilon$  </ref>.
- A segunda, entre os marcadores **<ref name=**nome\_de\_referencia**>** e **</ref>**
- $\cdot \mathbf{\hat{z}}$  A terceira consiste só en escribir **<ref name=**nome\_de\_referencia/>

# Referencias

O texto **<ref></ref>** escríbese calcando no botón que ten como debuxo un libro e que está por encima da caixa de edición  $\longrightarrow \mathbb{D}$ 

O texto da referencia vai neste lugar: <ref> texto da referencia </ref>

*[Índice](#page-1-0)*

Para que ó final de páxina se vexan as referencias e o seu texto, editemos o apartado ["Notas"](http://gl.wikipedia.org/wiki/Alfonso_Daniel_Rodr%25C3%25ADguez_Castelao%23Notas) e vexamos o que hai escrito:  $\frac{1}{\text{#3} \cdot \text{#4}}$ 

Co marcador **{{Listaref|2}}** conseguimos que as referencias do artigo se listen nese lugar en dúas columnas. Para que se listen sen columnas abonda con poñer **{{Listaref}}**. A vista previa -creo- non vai funcionar, penso que é necesario gardar para ver as referencias.

Para saber onde colocar exactamente o anterior marcador, o preferible e ver previamente artigos con referencias.

A segunda das referencias **<ref name=**nome\_de\_referencia> texto da referencia </ref>, serve para darlle un nome a unha referencia e non ter, xa que se vai usar de novo, que ter que escribir todo o texto da referencia. Débese substituír nome\_de\_referencia por un nome calquera, pero exclusivo.

Cando xa foi realizada previamente unha referencia como a segunda, podemos empregar a terceira (**<ref name=**nome\_de\_referencia**/>**) poñendo o mesmo nome\_de\_referencia ca que resulte pertinente.

### Inserir imaxes

<span id="page-18-0"></span>Nunha Wikipedia poden ser inseridas tanto as imaxes subidas a esa Wikipedia como as imaxes subidas a Commons. Commons é un espazo común a todas as wikipedias. Cada unha das 12.000.000 de imaxes que hai en Commons pode ser empregada en calquera Wikipedia sen ter que subila a esa Wikipedia especificamente: Commons é un espazo común ás Wikipedias.

#### Inserir imaxes

Se desexas inserir unha imaxe nun artigo, o normal é escribir o seguinte texto:

[[**File**:**Nome\_da\_imaxe**.jpg|**thumb**|**220px**|**right**|**Descrición\_da\_imaxe**]]

**File**: Na Galipedia, en vez de File, pode aparecer "Ficheiro"; na Wikipedia española, pode aparecer "Imagen".

**Nome\_da\_imaxe**: Substitúase polo nome de arquivo da imaxe correspondente.

**thumb**: Só con colocar este dato, a imaxe aparece dentro dun recadro, xustificada á dereita e cun tamaño de 180px. Colocar este dato supón poder colocar un pé de páxina.

**220px**: Indica o tamaño da imaxe. Por defecto soe ser 180px. Un tamaño de entre 200px a 250px soe ser habitual

right: As outras alternativas son "left" e "center". Próbense para ver as diferentes posicións da imaxe e como se comporta o texto que está ó redor

**Descrición\_da\_imaxe**: Aquí se escribe o pé de foto cos datos identificativos da foto.

## Galería de imaxes

Así como para inserir imaxes hai un botón na barra da caixa de edición, hai tamén nesa barra un botón que escribe o texto que permite compoñer unha galería de imaxes.

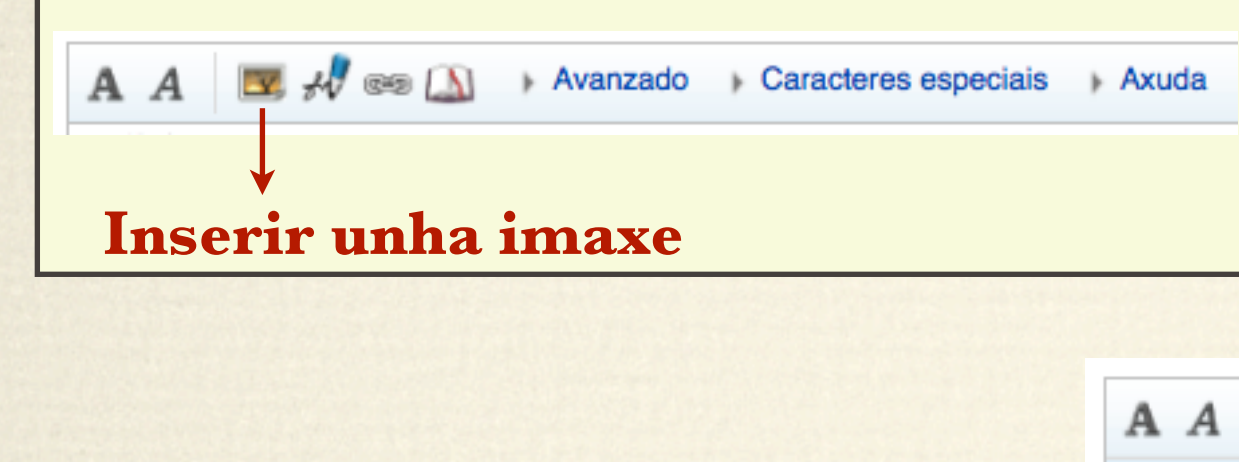

<span id="page-19-0"></span>*[Índice](#page-1-0)*

Ó calcar no botón de "Crear unha galería de imaxes, o botón é este

```
podemos ver o seguinte texto:
 <gallery>
 Ficheiro: Example.jpg Pé de foto_1
 Ficheiro: Example.jpg Pé de foto_2
```
</gallery>

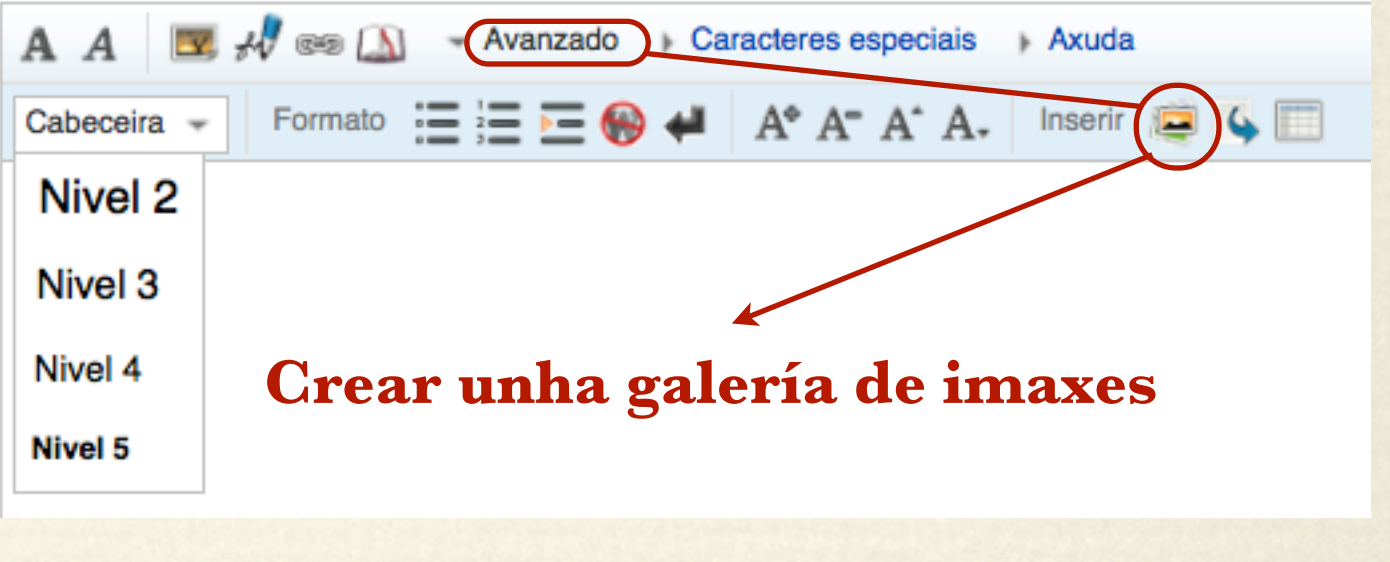

Cumprimentando os datos, substituíndo "Example" polo nome da imaxe e escribindo un pé de foto, crearemos unha galería de imaxes

O tamaño das imaxes e a presentación das galerías de imaxes non son editables.

# Categorizar

<span id="page-20-0"></span>Todos os arquivos e todas as imaxes da Galipedia deben estar categorizados.

Para categorizar, na caixa de edición, ó final do texto, hai que escribir **[[Categoría:**Nome\_da\_categoría**]]**, podéndose categorizar en todas e cantas categorías sexan pertinentes e existentes (repetindo para cada categoría o marcador [[Categoría:Nome da categoría]]. Débese procurar non categorizar en categorías que non existan.

Para telo claro, o preferible é localizar un artigo que estea en varias categorías, como o artigo [Reino de Galicia.](http://gl.wikipedia.org/wiki/Reino_de_Galicia) Edita este artigo e repara o seu final. No caso deste artigo aparecerá isto:

> [[Categoría:Estados desaparecidos]] [[Categoría: Historia de Galicia]] [[Categoría:Artigos destacados sobre Galicia]]

Para categorizar é necesario saber en que zona da Wikipedia estás colaborando. Se non sabes onde categorizar o arquivo que estás a crear, busca un artigo que poida ser paralelo e categorízao de igual forma.

Se non sabes onde categorizar un artigo, créao igual, bastante fas creándoo e colaborando coa wikipedia; pero escribe ó final do artigo este marcador (**{{semcat}}**) para que os demais usuarios saiban que hai que categorizalo. Se colaboras con boa intención e sen vangloria, non teñas medo.

Ten ollo en ser cordial, respectuoso e serio no teu comportamento. As Wikipedias non son un chat. Nas Wikipedias hai unha finalidade común máis ou menos compartida e os administradores poden bloquearte de por vida se non te comportas adecuadamente.

### Crear unha nova páxina

Isto é realmente doado:

<span id="page-21-0"></span>*[Índice](#page-1-0)*

Se ves nun artigo unha ligazón vermella, fai click sobre ela e comezarás a crear unha nova páxina (lembra categorizala ou colocar o marcador {{semcat}}).

En caso de que non encontres en ningún arquivo a ligazón que desexas (o preferible é que a encontres), fai unha busca na caixa de busca co texto que sería o título.

Se a páxina que desexas crear fose "Xan de ningures", apareceríache o seguinte:

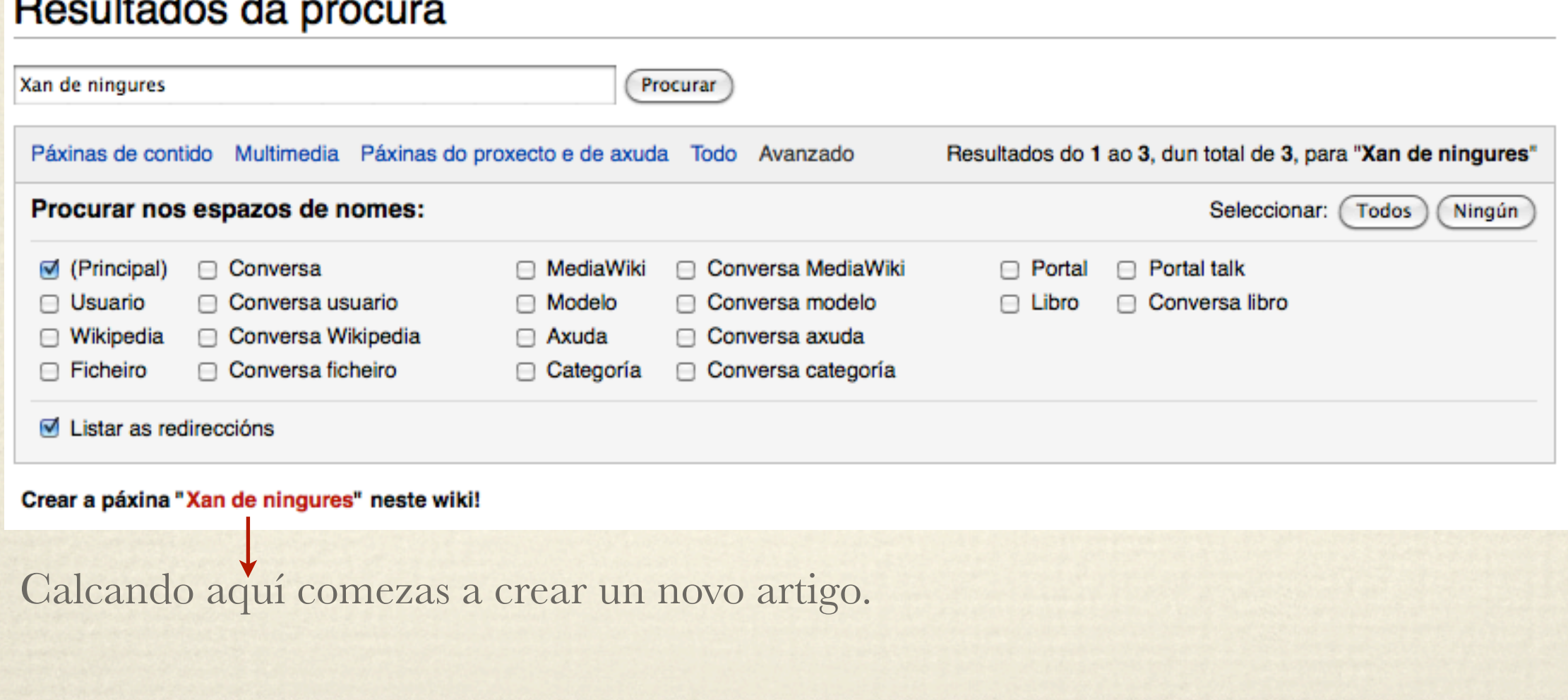

## Créditos

Todos os datos deste arquivo están relacionados con Wikimedia. Os dereitos deste arquivo, dado que quen o realizou renuncia ós seus dereitos, son todos de Wikimedia e o arquivo debe ser publicado baixo a mesma licenza cós datos das Wikipedias:

© Cc-by-sa-3.0 ou GFDL Galipedia ou Wikipedia galega [\(http://gl.wikipedia.org/wiki/Portada\)](http://gl.wikipedia.org/wiki/Portada)

A única imaxe presente, pertencente a outra autoría, ten como orixe [http://](http://commons.wikimedia.org/wiki/File:Homenaxe_do_Centro_Betanzos_a_Castelao.jpg) [commons.wikimedia.org/wiki/File:Homenaxe\\_do\\_Centro\\_Betanzos\\_a\\_Castelao.jpg](http://commons.wikimedia.org/wiki/File:Homenaxe_do_Centro_Betanzos_a_Castelao.jpg) e licenza Cc-by-sa-3.0, autor Luis Miguel Bugallo Sánchez.